# **Лабораторная работа К106**

Ю.Л. Бадаев

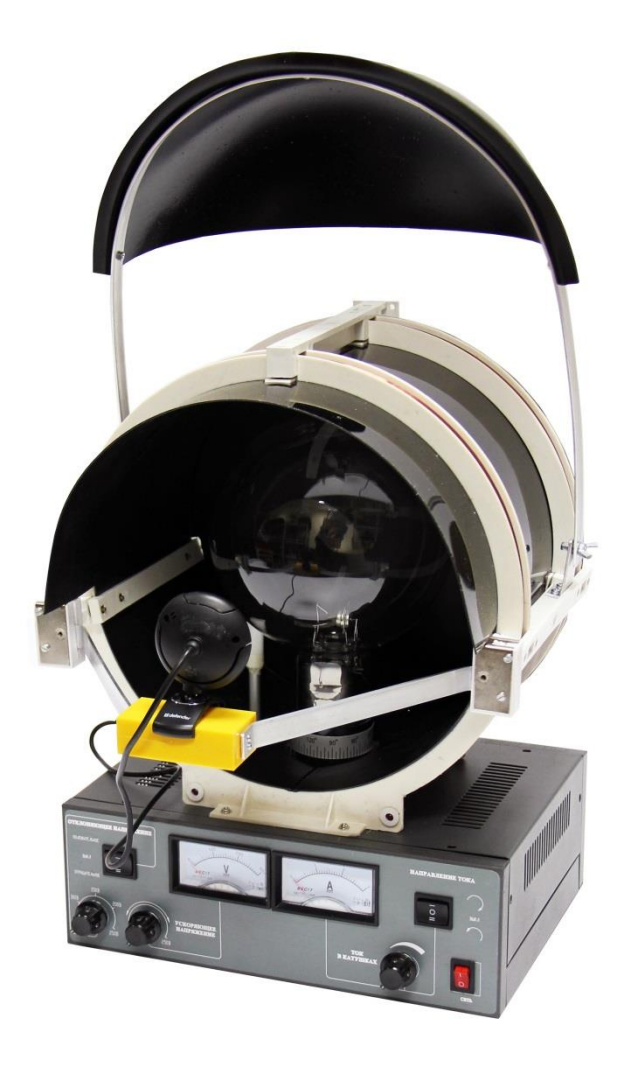

**Определение удельного заряда электрона**

*Методическое руководство*

**Определение удельного заряда электрона**

**1. Цель лабораторной работы**

Целью лабораторной работы является изучение движения заряженных частиц в электрическом и магнитном полях.

### **2. Задача лабораторной работы**

Задача состоит в экспериментальном определении удельного заряда электрона и расчете траектории движения

> **3. Экспериментальное оборудование, приборы и принадлежности**

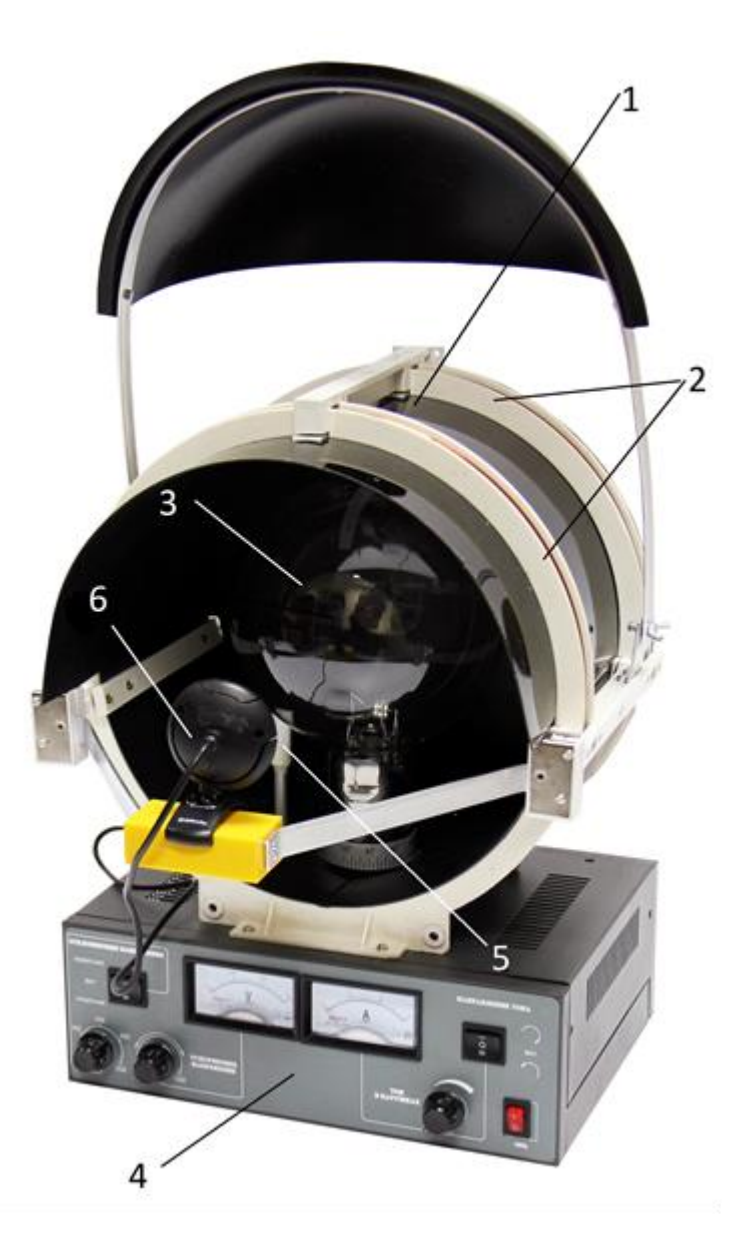

Лабораторный стенд представляет собой заключенные в непрозрачный кожух систему катушек Гельмгольца, внутри которой установлена электронная лампа с электронной пушкой. В установку входят блок питания электронной пушки и катушек Гельмгольца.

К приборам и принадлежностям относятся компьютер, необходимое программное обеспечение, датчик магнитного поля (датчик Холла), вебкамера и концентратор (HUB USB) для подключения датчиков и веб-камер к компьютеру.

#### **4. Теоретическая часть**

Одной из фундаментальных физических констант является удельный заряд электрона (отношение заряда электрона к его массе *е m* ). Измерение этой величины возможно различными методами (по вольтамперной характеристике электровакуумного диода, методом магнитной фокусировки, методом магнетрона и т.п.). Наиболее наглядными являются методы, основанные на зависимости траектории заряженной частицы (движущейся в электрическом и магнитном полях) от ее удельного заряда и характеристик этих полей. Рассмотрим движение заряженной частицы зарядом q и массой m в в однородном стационарном магнитном поле с индукцией  $\vec{B}$ , направленном под углом α κ скорости частицы  $\vec{v}$  (см. рис. 1).

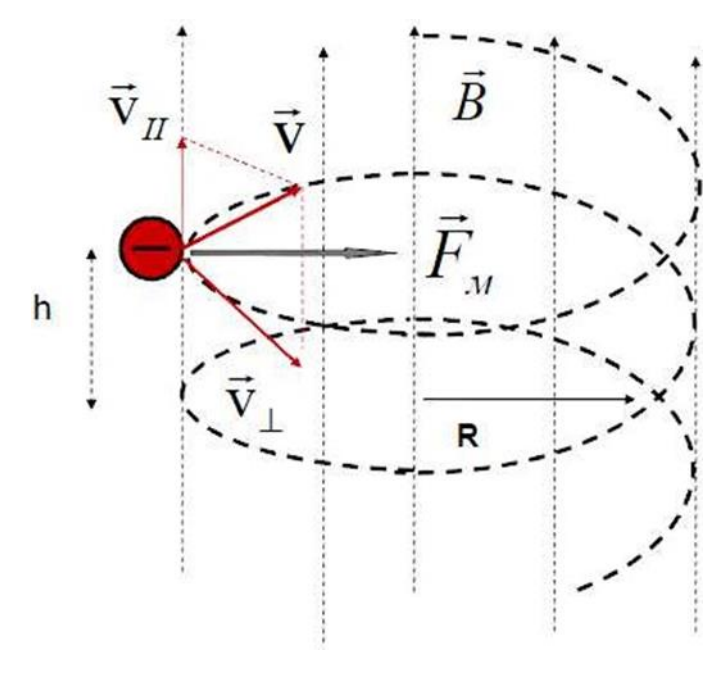

Рис. 1

Предполагается, что скорость частицы много меньше скорости света (v<<c). Так как заряженную частицу наиболее просто разогнать до требуемой скорости электрическим полем, то величину скорости легко определить из закона сохранения энергии:  $E_{\text{true}} = E_{\text{true}}$ , то есть

$$
\frac{mv^2}{2} = qU\tag{1}
$$

где U - разность потенциалов между точками входа и выхода частицы из области электрического поля.

Следовательно, 
$$
v = \sqrt{\frac{2qU}{m}}
$$
 (2).

Разложим вектор скорости частицы на направление, совпадающее с индукции магнитного поля  $\vec{B}$ направлением вектора  $v_{\mu} = v \cdot \sin \alpha$  II на направление, перпендикулярное вектору  $v_1 = v \cdot \sin \alpha$ .

Магнитная составляющая силы Лоренца, действующая на частицу, определяется из выражения:

$$
\vec{F}_B = q[\vec{v}_\perp; \vec{B}] \tag{3}
$$

Модуль этой силы  $F_R = qvBsin\alpha$  создает нормальное (центростремительное) ускорение:

$$
a_n = \frac{F_B}{m} = \frac{qvBsin\alpha}{m}
$$
 (4)

Как следует из (3), проекция силы Лоренца  $\vec{F}_R$  на направление вектора  $\vec{B}$  равна нулю. Следовательно, проекция скорости  $v_{\mu}$  не будет изменяться в процессе движения частицы.

Таким образом, движение заряженной частицы в случае произвольного угла  $\alpha$  между ее скоростью  $\vec{v}$  и вектором магнитной индукции  $\vec{B}$  можно представить как результат сложения двух движений - поступательного движения вдоль вектора  $\vec{B}$  постоянной скоростью  $v_{\mu}$  и равномерного вращения по окружности в плоскости, перпендикулярной вектору  $\vec{B}$ . Следовательно, траектория движения частицы представляет собой

винтовую линию, ось которой направлена вдоль вектора В. Радиус спирали можно определить, представив величину центростремительного ускорения (4) через кинематические характеристики:

$$
a_n = \frac{v^2}{R} = \frac{qvBsin\alpha}{m}
$$
 (5)

$$
O\text{ткуда} \quad R = \frac{mv}{qB\sin\alpha} \tag{6}.
$$

Таким образом, в однородном поперечном магнитном поле заряженная частица движется по окружности.

Получим выражение для удельного заряда - отношения заряда частицы  $\kappa$  ee macce – e/m:

$$
\frac{e}{m} = \frac{2U}{R^2 B^2} \tag{7}
$$

$$
Orкуда \t\t \frac{1}{R^2} = \frac{e}{m} \frac{B^2}{2U} \t\t (7a)
$$

Как следует из формулы (6) радиус окружности R, по которой изгибается электронный пучок в магнитном поле (рис.4), зависит от ускоряющегося напряжения U, магнитной индукции В поля и удельного заряда частицы (отношения заряда частицы к ее массе – e/m).

Период обращения частицы по окружности радиуса R будет равен:

$$
T = \frac{2\pi R}{v_{\perp}} = \frac{2\pi m}{qB}
$$

Соответственно, круговая частота обращения частицы:

$$
\omega = \frac{2\pi}{T} = \frac{qB}{m} \tag{8}
$$

Радиус окружности (6) называют ларморовским радиусом в честь английского физика Дж. Лармора, изучавшего движение заряженных частиц в магнитных полях. Частота (8) называется Ларморовой или циклотронной частотой, т.к. она используется при расчете циклотронов - ускорителей заряженных частиц.

Направление закручивания винтовой линии определяется знаком заряда частицы.

B частном случае  $(\alpha = \frac{\pi}{2})$  $\alpha = \frac{\pi}{2}$ ) траектория движения частицы будет представлять собой дугу окружности радиуса R. Тогда для электрона его удельный заряд выводится из (6):

$$
\frac{e}{m} = \frac{vR}{B} \tag{9}
$$

Следовательно, зная величину индукции магнитного поля  $\vec{B}$ , скорость электрона *v* и радиус дуги окружности R, по которой он движется в магнитном поле, легко вычислить его удельный заряд.

Подставляя скорость частицы, получим выражение для удельного заряда – отношения заряда частицы к ее массе – е/m:

$$
\frac{e}{m} = \frac{2U}{R^2B^2}
$$
  
Orky  

$$
\frac{1}{R^2} = \frac{e}{m} \frac{B^2}{2U}
$$

Как следует из формулы (6) радиус окружности R, по которой изгибается электронный пучок в магнитном поле (рис.4), зависит от ускоряющегося напряжения U, магнитной индукции В поля и удельного заряда частицы (отношения заряда частицы к ее массе – e/m).

Катод электронной пушки, подключенный к источнику питания, при пропускании по нему электрического тока, накаливается и, в результате термоэлектронной эмиссии, испускает электроны со средней кинетической энергией

$$
\frac{mv^2}{2} = \frac{3kT}{2}
$$

Между катодом и анодом приложена разность потенциалов U, ускоряющая электроны. По закону сохранения энергии скорость у электронов, достигающих анодов, определяется формулой

$$
\frac{mv^2}{2} - \frac{mv_0^2}{2} = eU\tag{10}
$$

При  $U \sim 10^2 - 10^4 B$ ,  $\frac{mv_0^2}{2} \ll eU$  и с достаточной степенью точности можно полагать, что  $\frac{mv^2}{2} = eU$  $(11)$ 

Отсюда скорость вылет электронов из электронной пушки равна:

$$
v = \sqrt{\frac{2eU}{m}}
$$
 (12)

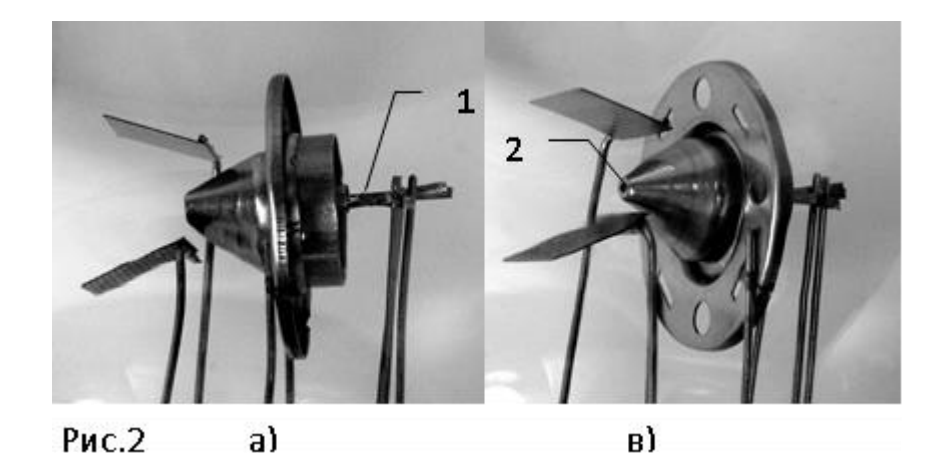

Анод электронной пушки- металлический конус с узким отверстием. Это отверстия выделяет тонкий пучок «монохроматических», т.е. обладающих практически одинаковыми по величине и направлению скоростями, электронов. Так устроена электронная пушка или электронный прожектор в лабораторной установке.

Газ низкого давления, находится в стеклянной колбе лампы (рис. 3) в которой располагается электронная пушка, под давлением пучка электронов ионизируется и испускает заметное зеленоватое свечение в месте локализации пучка электронов.

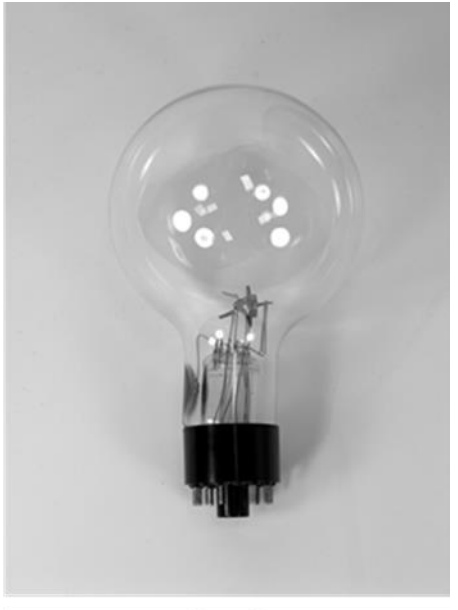

Рис.3

Помещенная в центр системы катушек Гельмгольца лампа с электронной пушкой находится в области с однородным магнитным полем. Магнитная индукция, ориентированная вдоль оси катушек, направлена перпендикулярно электронному пучку, генерируемого пушкой.

Как следует из формулы (6) радиус окружности R, по которой изгибается электронный пучок в магнитном поле (рис.4), зависит от ускоряющегося напряжения U, магнитной индукции В поля и удельного заряда частицы (отношения заряда частицы к ее массе – e/m).

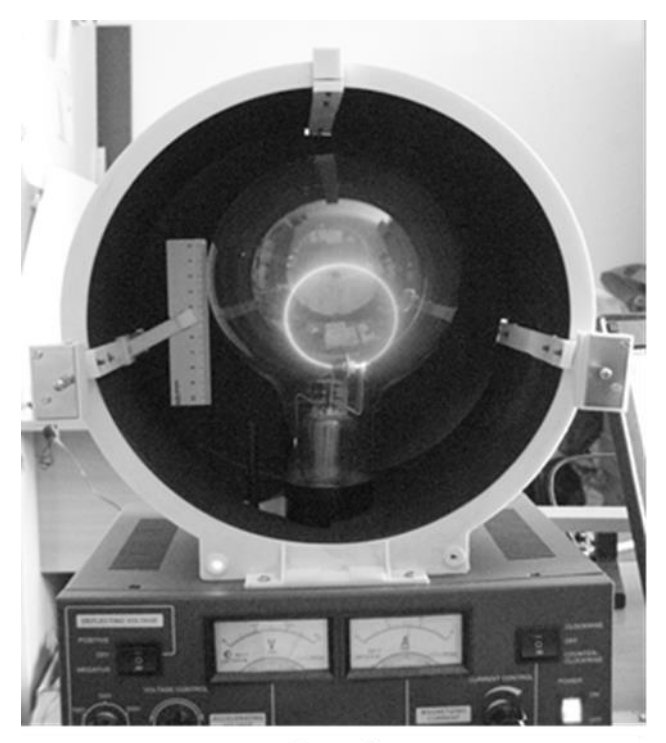

Рис.4

Идея эксперимента сводится к построению ряда экспериментальных точек зависимости величины  $\frac{1}{R^2}$  (радиус траектории электронов измеряется с помощью веб- камеры) от величины  $\frac{B^2}{2U}$ , определяемой ускоряющим напряжением U в электронной пушке, и величиной магнитной индукции В во внутренней области катушек Гельмгольца.

Согласно (10) эта зависимость должна быть линейна. Если провести линейную аппроксимацию  $\frac{1}{R^2} = k \frac{B^2}{2I}$ , полученных экспериментальных значений зависимости, коэффициент пропорциональности  $k$  оптимальной прямой равен удельному заряду электрона:

*e k m* 干 (13).

#### **5. Описание лабораторной установки**

Кроме перечисленных в разделе 3 компонентов, в состав лабораторной установки входит линейка с миллиметровой шкалой 7 (рис. 1). Она предназначенная для установки масштаба изображения окружности, образованной светящимся газом на пути электронного пучка. Установка имеет откидывающийся светозащитный экран, позволяющий улучшить условия фотосьемки траектории электронного пучка.

#### **6. Порядок проведения лабораторной работы**

1. Соберите лабораторную установку, подключив датчики и вебкамеру к входу концентратора (HUB USB), а последний - к USB - входу компьютера. HUB USB должен иметь самостоятельное питание от сети.

2. Включите прибор (переключатель «Сеть») и дайте ему прогреться в течение 5 минут. Убедитесь, что переключатель направления тока в катушках установлен в нейтральное положение.

3. Включите компьютер и запустите программу «Практикум по физике». На панели устройств выберете соответствующий сценарий проведения эксперимента  $(Alt+C)$ .

4. Установите нулевое значение тока в катушках Гельмгольца вращением соответствующей рукоятки против часовой стрелки до упора. В верхней части окна регистрации индукции магнитного поля нажмите кнопку **EXEM** для установки нуля в калибровке датчика. Данную кнопку ищем в одном из свернутых окон. Для ускорения поиска нужного окна можно расположить их каскадом. После нажатия кнопки окно можно свернуть.

5. Направьте ток в катушках по часовой стрелке (переключатель направления тока - верх) и установите максимальный ток в катушках, повернув регулятор тока на передней панели корпуса установки до упора вправо.

6. Приложите максимальное ускоряющее напряжение на электронную пушку, повернув соответствующий регулятор на передней панели корпуса установки.

7. Убедитесь, что выключатель «отклоняющее напряжение» находится в положении «выкл». Это среднее положение. Если он установлен в иное, то привести его в нужное. В процессе работы его не трогаем.

Убедитесь, что траектория электронов представляет собой окружность. Если же траектория электронов в виде спирали, то вращая электронную лампу вокруг вертикальной оси, получите нужную траекторию. Вращать лампу следует за вертикальную черную трубу между лампой и блоком питания. Иногда труба вращается довольно туго.

8. Запустите измерения, выбрав на панели инструментов кнопку «Запустить измерения»  $\bigcirc$  (Ctrl+S). На экране появится окно «Обработка».

9. Нажатие на кнопку с символом **и «дискета»** и (окно обработки данных) делает фотоснимок. Все данные будут записываться в таблицу, вид которой представлен в таблице 1.

Изменяя ускоряющее напряжение (от максимального до примерно 100 В, при котором электронная пушка прекращает работать) и индукцию магнитного поля, сохраняйте фотографии траектории движения электронов, значение ускоряющего напряжения и индукции магнитного поля, нажимая на кнопку после каждого изменения ускоряющего напряжения или индукции. Первую фотографию сделайте с открытым защитным кожухом установки, так чтобы линейка была хорошо освещена внешним светом. Фото линейки нужно для калибровки шкалы измерений. Закрываем кожух. Далее изменяем ускоряющее напряжение, отслеживая процесс по светящейся траектории электронов. Делаем симок. Еще раз изменяем ускоряющее напряжение и делаем еще снимок. Затем изменяем ток в катушках и делаем еще 3 снимка при разных значениях ускоряющего напряжения. Затем еще раз меняем ток и еще 3 снимка при разных значениях напряжения. Всего должно получиться 3х3=9 снимков + фото линейки. (если на фото линейки светящееся кольцо хорошо видно, то ее можно использовать как один из рабочих снимков).

10. По окончании эксперимента остановите измерения, нажав на кнопку  $\bullet$  «стоп» (Ctrl+T).

11. Лабораторную установку (блок питания) теперь можно выключить. Дальнейшая обработка результатов будет производиться на компьютере. На вопрос программы «продолжить работу?» ответить утвердительно!

Таблица 1.

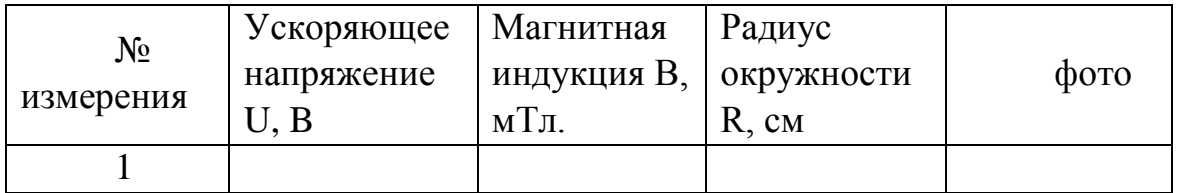

# **7. Обработка результатов измерений**

1. Обработать фотографии, получив значения радиуса траектории движения электронов при различных значениях ускоряющего напряжения и магнитного поля. В окне обработки результатов в таблице справа отобразятся все значки фотографий в порядке фотографирования.

2. Для определения масштаба регистрации траектории электронов войти в режим работы с фотографией, кликнув три раза по ярлыку фотографии линейки в столбце «фото» таблицы результатов (первая строка таблицы).

3. Задать величину масштабного отрезка (отрезок зеленого цвета), совместив его концы с делениями шкалы на изображении так, чтобы он совпадал с наибольшим расстоянием, которое можно выбрать на линейке (80мм). Для этого мышкой растянуть ЗЕЛЕНЫЙ ГОРИЗОНТАЛЬНЫЙ отрезок вдоль фотографии линейки, совместив один из концов отрезка с нулем линейки а другой конец с точкой 8см. Нажать на кнопку на панели инструментов окна регистрации данных «Установка длины масштабного отрезка» с изображением линейки. Откроется окно, в котором нужно указать цифру 8, которая означает 8 см зеленого отрезка. Это масштаб. Калибровку линейки проводим ТОЛЬКО ОДИН РАЗ!

4. Далее открываем следующую фотографию, либо используем эту, если светящееся кольцо хорошо видно. Нажимаем на кнопку «задать окружность» с изображением окружности. Мышкой «размазываем» окружность по экрану, изменяя ее размер и местоположение и добиваемся ее максимального совпадения с кольцом. Нажимаем «ОК» » в верхнем правом углу окна «Камера».

5. Данную операцию проделываем для каждой фотографии. После каждого нажатия «ОК. В таблице будут появляться численные данные результатов рядом с каждой фотографией.

6. Перейти на вкладку «график» и построить зависимость

$$
\frac{1}{R^2} = F(\frac{B^2}{2U})
$$

7. Выполнить аппроксимацию прямой пропорциональной зависимостью, нажав соответствующую кнопку на панели инструментов в окне «Обработка».

8. На основе полученного углового коэффициента прямой получить значение удельного заряда электрона. Угловой коэффициент определить из графика выбрав наиболее удобную для расчета точку. Этот коэффициент и будет искомым соотношением q/m.

# **8. Указания по технике безопасности**

1. Перед выполнением работы получите инструктаж у лаборанта.

2. Соблюдайте общие правила техники безопасности работы в лаборатории "Физика"

3. Осторожно обращайтесь со стеклянной лампой.

4. Установка включается в сеть только лаборантом или преподавателем.

5. При неисправности установки ее следует немедленно выключить и сообщить об этом лаборанту или преподавателю. Строго запрещается производить исправления неполадок установки самостоятельно.

6. Обязательно выполнение общих правил по технике безопасности при работе в лаборатории "Электричество".

#### **9. Контрольные вопросы .**

1. Как определить величину и направление силы Лоренца?

2. Как определить радиус движения электрона в однородном магнитном поле?

3. Как определить величину и направление силы, действующей на частицу, движущуюся в электрическом и магнитном полях?

4. Как определить траекторию движения частицы в электрическом и магнитном полях?